<span id="page-0-0"></span>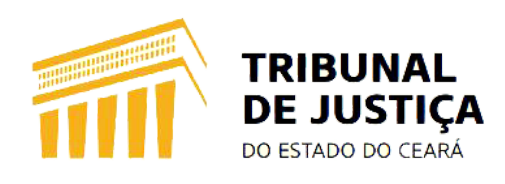

# **Autocadastramento de Advogados**

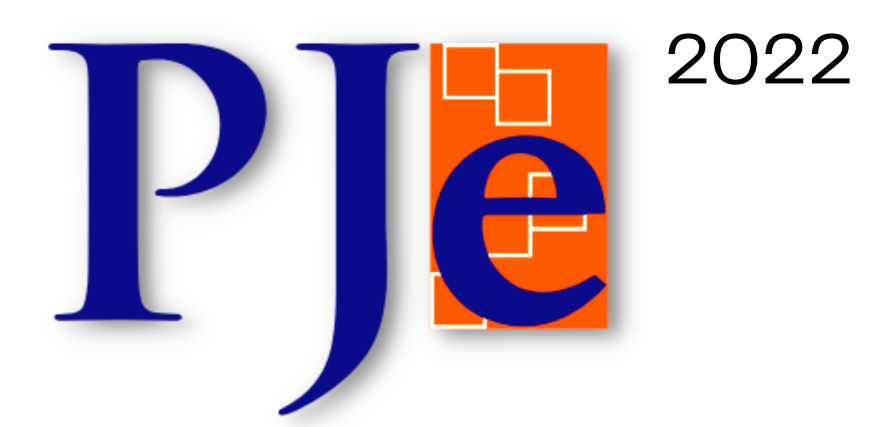

## **INFORMAÇÕES [IMPORTANTES](#page-0-0)**

Para que os advogados atuem e recebam intimações tanto no PJe 1º Grau como no PJe 2º Grau (Turmas Recursais), mesmo já habilitados em processos em trâmite no sistema, é necessário realizar o autocadastramento no Sistema [PJe](https://www.tjce.jus.br/pje/), a fim de sanar as pendências de cadastro que impedem o recebimento das intimações eletrônicas (via sistema).

Para tanto, é suficiente inserir o token do certificado digital, entrar no sistema, preencher as informações solicitadas e assinar eletronicamente o Termo de Compromisso, conforme disposto no Art. 7<sup>º</sup>, da Resolução nº 185/CNJ:

*"O credenciamento dar-se-á pela simples identificação do usuário por meio de seu certificado digital e remessa do formulário eletrônico disponibilizado no portal de acesso ao PJe, devidamente preenchido e assinado digitalmente*".

Inicialmente, o advogado acessará o sistema clicando em um dos links a seguir: PJe 1º Grau, clique [aqui](https://pje.tjce.jus.br/pje1grau/login.seam) ou PJe 2º Graus, clique [aqui](https://pje.tjce.jus.br/pje2grau/login.seam).

Feito isso, o usuário deverá configurar o ambiente para acessar o sistema devendo utilizar um navegador compatível (recomenda-se o Google Chrome), habiltar as popup's e instalar o PjeOffice, conforme imagem a seguir:

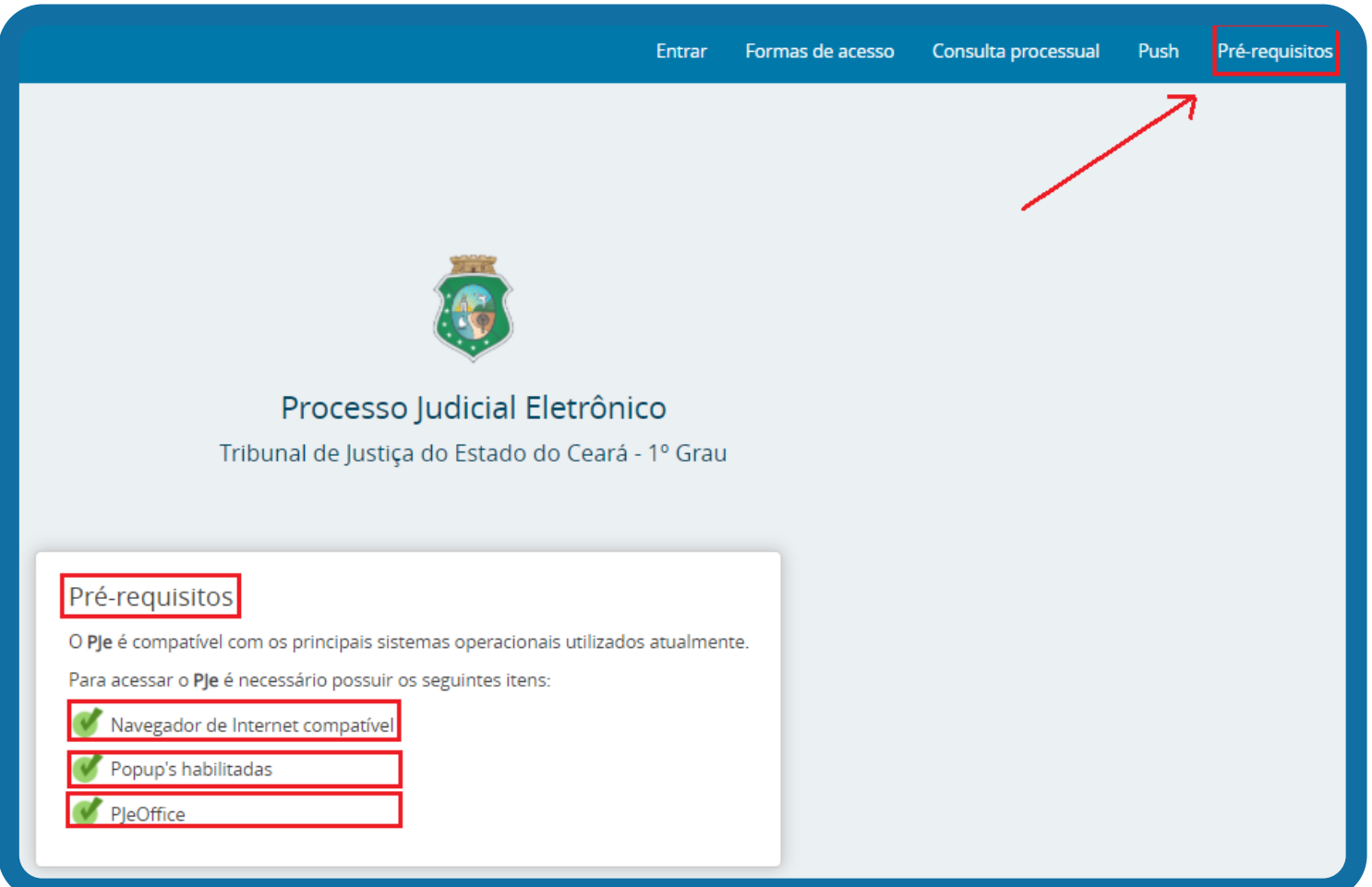

### **CERTIFICADO DIGITAL:**

**1.** O acesso é simples e prático, na tela inicial do PJe, o advogado deverá inserir seu Certificado Digital na porta USB do computador e clicar em "**ACESSAR COM CERTIFICADO DIGITAL**", vale salientar que essa orientação serve para o 1º e 2º Graus, conforme imagens abaixo:

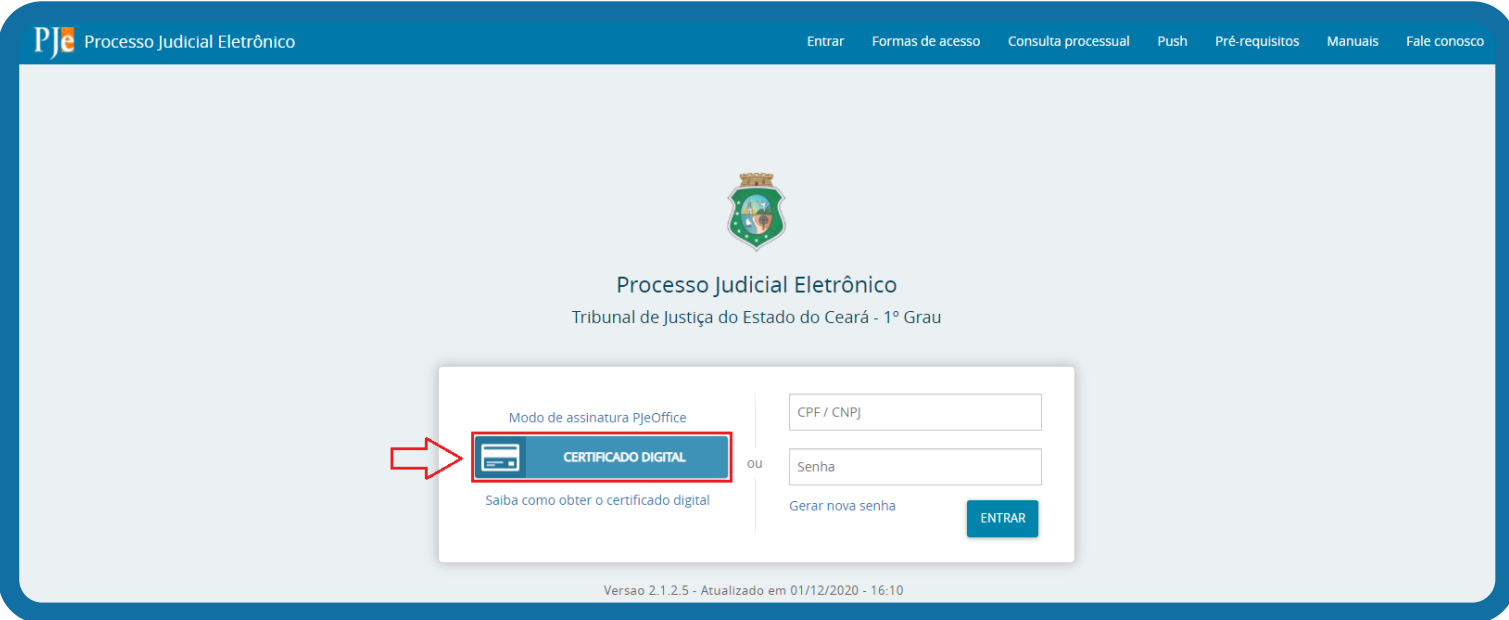

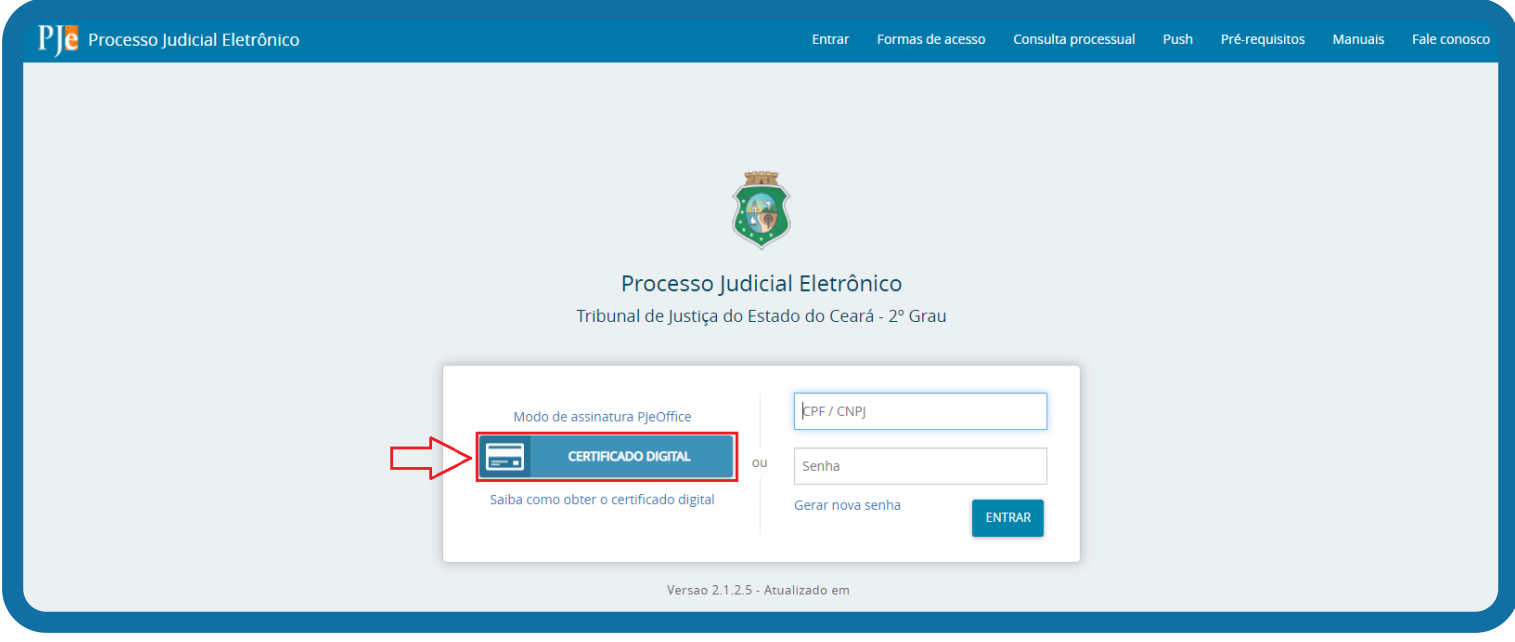

2. Realizado o passo anterior, o sistema exibirá a tela de autocadastro do usuário, apresentando os dados do advogado e também a mensagem abaixo destacada:

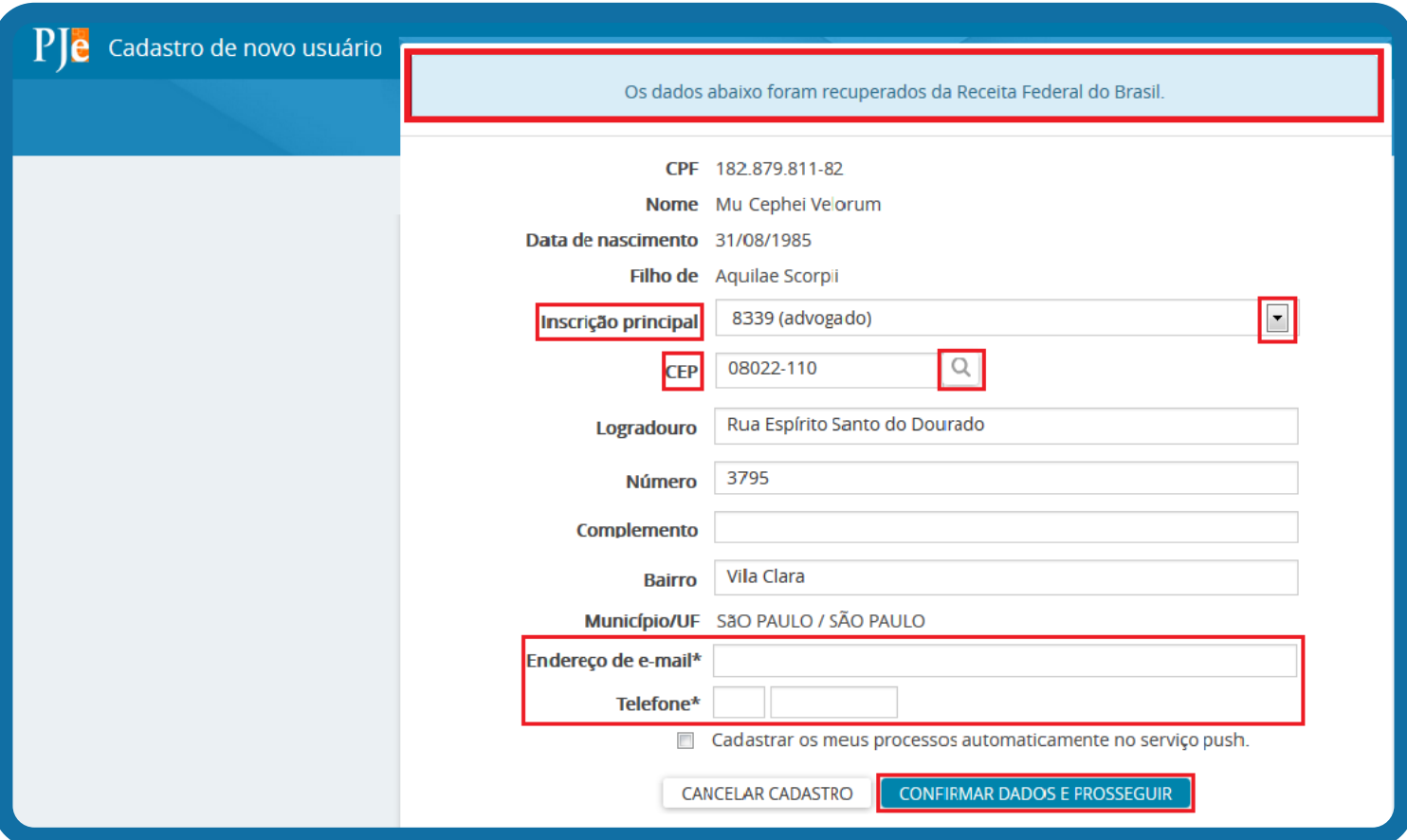

**3.** No campo "Inscrição principal", selecione o número de inscrição do advogado que será usado no PJe do Tribunal de Justiça do Ceará;

Se o endereço informado estiver incorreto, o advogado deverá inserir um CEP atualizado, clicar na lupa pesquisa e preencher os campos "Número" e "Complemento";

No campo "Endereço de e-mail", o usuário deverá inserir um e-mail válido e utilizado profissionalmente pelo advogado, lembrando que se a opção "Cadastrar os meus processos automaticamente no serviço push" for marcada, o advogado receberá as movimentações de todos os seus processos cadastrados no PJe no e-mail informado;

E, finalmente, no campo "Telefone" deverá inserir um número de telefone com o DDD de 2 dígitos;

Os dados constantes dos campos automaticamente preenchidos são oriundos da Receita Federal e do Cadastro Nacional dos Advogados do Brasil, não sendo, portanto, passíveis de alteração. Caso o advogado identifique alguma informação divergente, deverá buscar a referida regularização junto aos referidos orgãos.

Após, o usuário deverá clicar na opção "Confirmar dados e prosseguir", conforme imagem abaixo:

**CONFIRMAR DADOS E PROSSEGUIR** 

**Tribunal de Justiça do Estado do Ceará**

4. O sistema exibirá a tela com o Termo de Compromisso. Nesta mesma tela o usuário poderá retificar e/ou atualizar o cadastro e assinar o termo de compromisso.

Poder Iudiciário do Estado do Ceará

Processo Judicial Eletrônico - Ple

**TERMO DE COMPROMISSO** 

O credenciando acima identificado aceita as condições do presente TERMO DE COMPROMISSO para a utilização do Sistema de Processo Judicial Eletrônico de 1º e 2º Graus da Justiça Estadual do Ceará, concordando em cumprir as normas de sua respectiva Resolução e aquelas que vierem a ser editadas para regulamentação do uso do Sistema, especialmente que:

1) No processo judicial eletrônico deverá ser utilizado exclusivamente programa de computador (software) do sistema aprovado pelo Tribunal de Justiça do Estado do Ceará.

2) O acesso ao Sistema, a prática de atos processuais em geral e o envio de petições e recursos, por meio eletrônico, serão admitidos mediante uso de certificação digital (ICP-Brasil), sendo obrigatório o credenciamento prévio.

3) O credenciamento é ato pessoal, direto, intransferível e indelegável, sendo os atos praticados no Sistema de Processo Judicial Eletrônico de sua responsabilidade exclusiva.

4) A conclusão do credenciamento com a assinatura digital (ICP-Brasil) do termo de compromisso torna o usuário apto para a utilização do Sistema.

5) Os atos gerados no Sistema serão registrados com a identificação do usuário, a data e o horário de sua realização.

6) A aquisição e utilização dos equipamentos necessários ao acesso do Sistema de Processo Eletrônico, assim como dos serviços correlatos (provedor de acesso à Internet, certificação digital etc.), correrá por conta e risco do usuário.

7) A digitalização de petições e documentos deverá ser realizada pelo próprio usuário, sendo sua a exclusiva responsabilidade pela qualidade e/ou legibilidade dos documentos anexados ao Sistema.

8) Os documentos digitalizados juntados em processo eletrônico somente estarão disponíveis para acesso por meio da rede externa para suas respectivas partes processuais e para o Ministério Público, respeitado o disposto 9) Os documentos produzidos eletronicamente e juntados aos processos eletrônicos com garantia da origem e de seu signatário através de certificação digital (ICP-Brasil), serão considerados originais para todos os efeitos legais.

10) É da exclusiva responsabilidade do usuário a utilização de sua assinatura digital (ICP-Brasil) para acesso e prática de atos no Sistema, devendo adotar cautelas para preservação da senha respectiva e respondendo por eventual uso indevido.

#### OBSERVACÕES:

Caso haja problemas com a senha, o usuário poderá solicitar o devido ajuste em opção diretamente disponível no sistema;

Ressalvados os casos fortuitos ou de força maior, o Sistema de Processo Eletrônico no TJCE ficará disponível 24 horas por dia;

Ainda que o sistema esteja operando normalmente, quando a situação estiver enquadrada nos requisitos do plantão (urgência), conforme as resoluções pertinentes sobre o assunto vigentes e vindouras, caberá ao usuário acionar o plantonista para que sejam tomadas as providências necessárias;

O sistema de Processo Eletrônico nos Juizados Especiais do Estado do Ceará será implantado em etapas, conforme resolução nº do TJCE.

As etapas seguintes do novo sistema serão divulgadas, inclusive com a indicação do momento em que serão válidas e aplicadas as regras previstas na Lei nº 11.419/2006 que disciplinam o uso de meio eletrônico para tramitação de processos judiciais, comunicação de atos e transmissão de peças processuais.

Uma vez validado e assinado, este termo se constituirá em documento válido para todas as etapas de implantação do referido sistema.

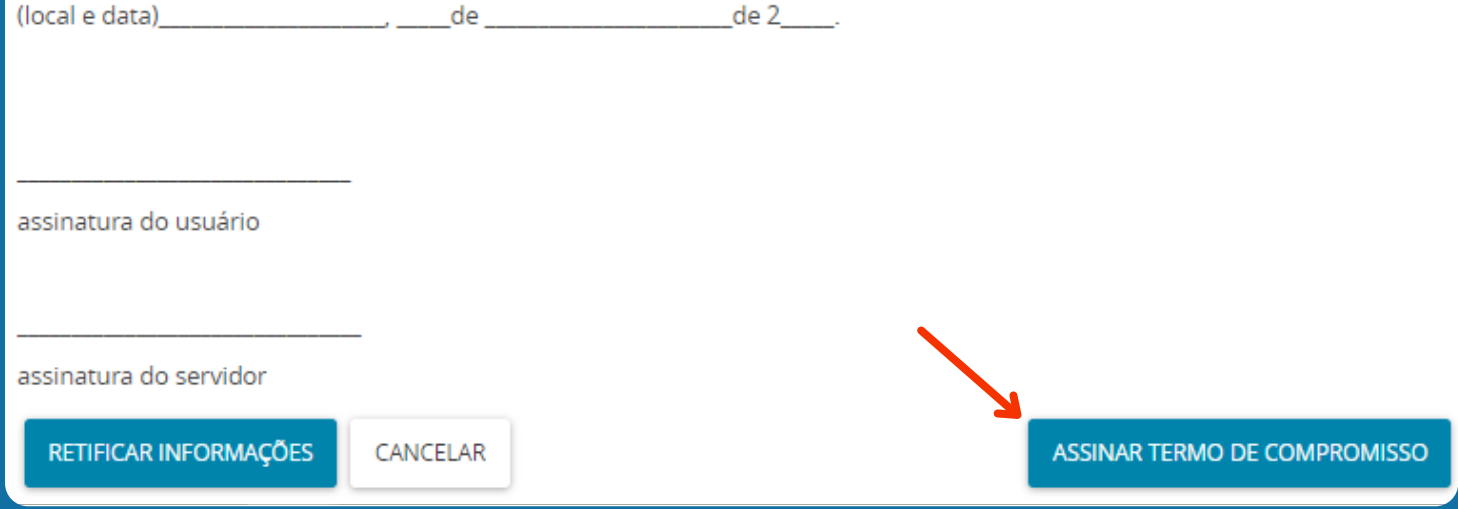

**5.** O sistema solicitará a senha do certificado digital, devendo o usuário clicar em "Sim desta vez" ou "Sempre" para prosseguir.

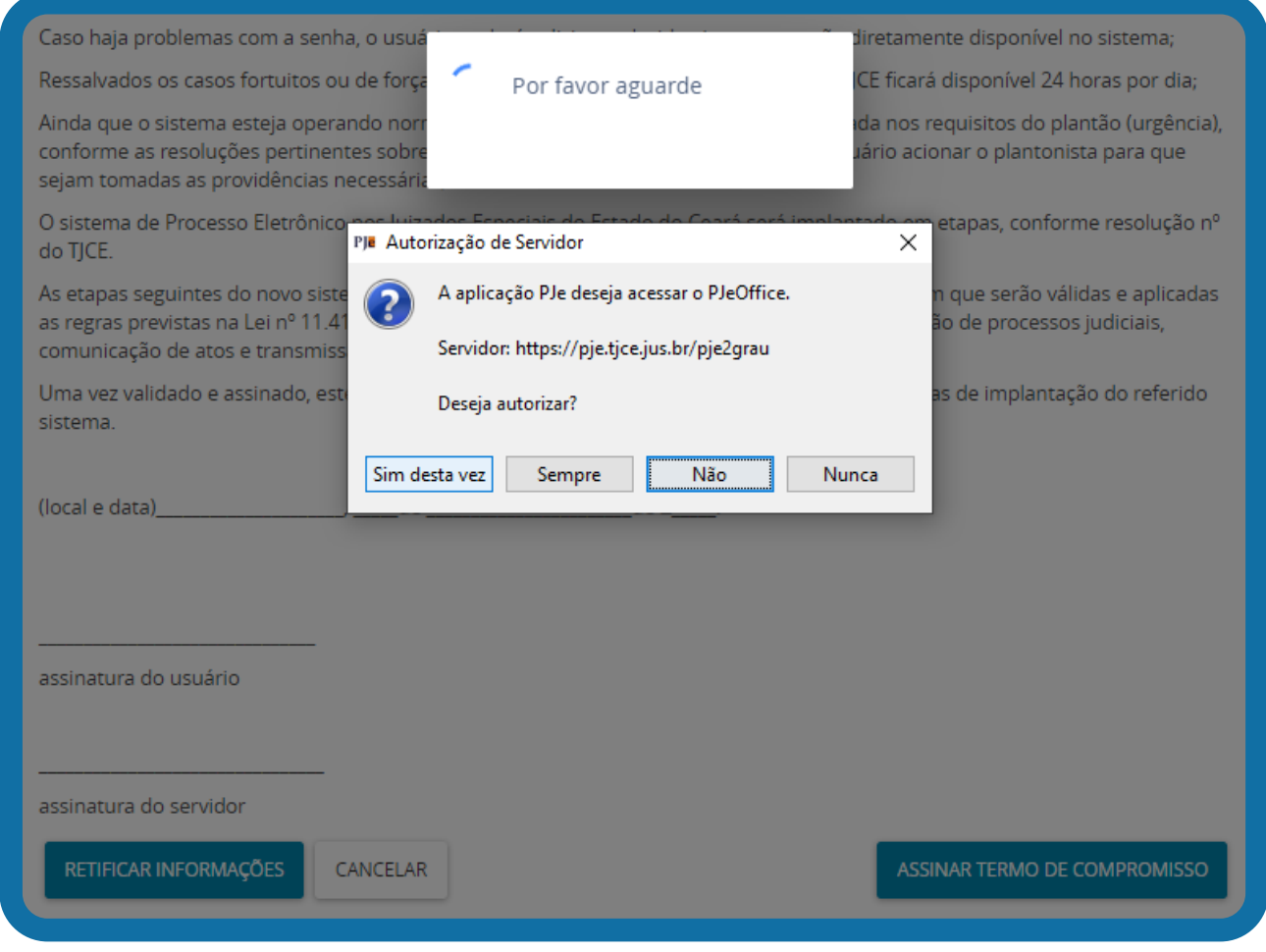

**6.** Realizadas todas as instruções anteriores, o cadastro será efetuado com sucesso e o sistema exibirá a mensagem a seguir:

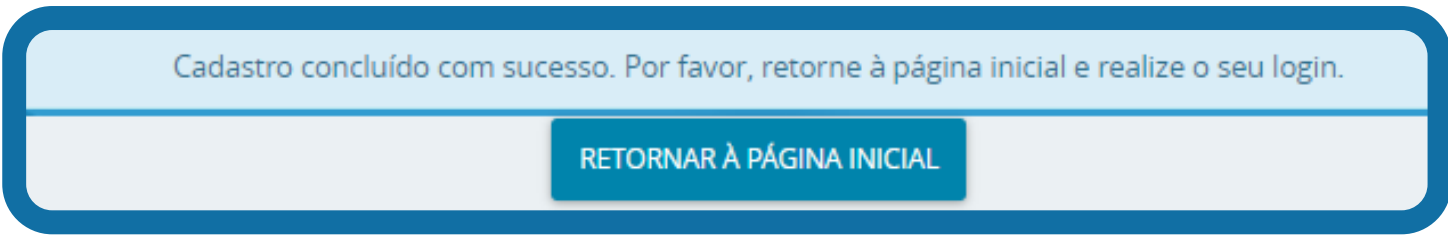

Para voltar para a página inicial do sistema PJe (1º ou 2º Grau), basta clicar na opção "Retornar à página inicial".

## **LINKS ÚTEIS**

**PJe - 1º [Grau:](https://pje.tjce.jus.br/pje1grau/login.seam)**

Para acessar o sistema PJe, clique [aqui](https://pje.tjce.jus.br/pje1grau/login.seam) ou utilize o QRcode ao lado:

**PJe - 2º [Grau:](https://pje.tjce.jus.br/pje2grau/login.seam)**

Para acessar o sistema PJe, clique [aqui](https://pje.tjce.jus.br/pje2grau/login.seam) ou utilize o QRcode ao lado:

## **[Catinet:](https://cati.tjce.jus.br/assystnet/)**

Para acessar o sistema Catinet, basta clicar [aqui](https://cati.tjce.jus.br/assystnet/) ou utilizar o QRcode ao lado:

### **Dúvidas:**

Para quaisquer outros esclarecimentos, recomenda-se entrar em contato com a Central de Atendimento em TI [\(Cati\)](https://cati.tjce.jus.br/assystnet/), por meio do contato telefônico: (85) 3366.2966.

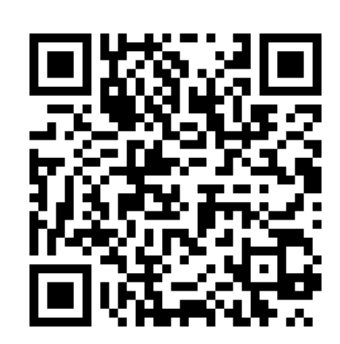

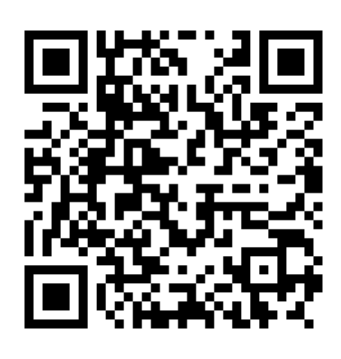

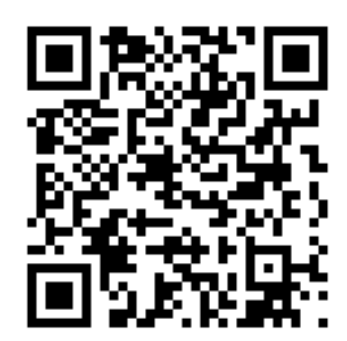